## Razumevanje i konfigurisanje protokola IP Vrsta: Seminarski | Broj strana: 37 | Nivo: Fakultet

## Poglavlje 1

Razumevanje i konfigurisanje protokola IP

Poput svakog komunikacionog sistema, računarske mreže se oslanjaju na skup standarda koji omogućavaju slanje, primanje i interpretiranje poruka. Za internet, mreže pod Windowsom i praktično sve ostale računarske mreže, taj temeljni skup standarda je grupa protokola zajednički nazvana Protokol za upravljanje prenosom/Internet protokol (Transmission Control Protocol/Internet Protocol, TCP/IP), u čijoj je osnovi protokol IP. U ovom poglavlju ćete naučiti osnove protokola IP i kako da Windows Server 2008 konfigurišete za povezivanje sa IP mrežama.

Ciljevi ispita u ovom poglavlju su:

□ konfigurisanje IPv4 i IPv6 adresiranja.

Lekcije u ovom poglavlju su:

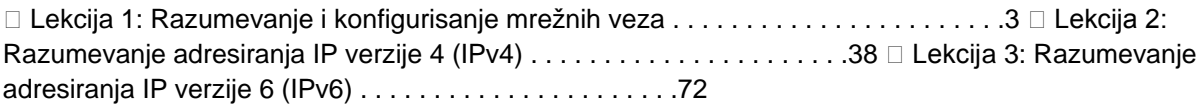

Pre nego što počnete

Da biste uspešno savladali lekcije u ovom poglavlju, morate imati: □ dve virtuelne mašine ili fizička računara, nazvana Dcsrv1 i Boston, koji su povezani u istu izolovanu mrežu i na kojima je instaliran Windows Server 2008. Na tim računarima ne treba dodavati nijednu serversku ulogu;  $\Box$  osnovno znanje administriranja Windowsa.

- 1
- 2

Razumevanje i konfigurisanje protokola IP♣Poglavlje 1

U praksi

J. C. Mackin Komanda Ipconfig je najosnovnija alatka u priboru za rešavanje problema administratora mreže. Ako pomažete korisniku koji ne može da se poveže sa internetom, izvršavanje komande ipconfig u komandnom odzivniku će verovatno biti prvo što ćete uraditi kako biste otkrili da li je računaru dodeljena važeća adresa. Rezultat izvršavanja te komande se nije menjao od Windowsa NT i ako ste radili ili radite kao specijalista za podršku umrežavanju, nikada niste ni pomislili da ćete videti bilo šta neobično nakon unošenja te osnovne komande. Međutim, Windows Vista i Windows Server 2008 sada pored tradicionalnih informacija o IPv4 daju i informacije o IPv6 u rezultatu izvršavanja komande Ipconfig. To vam možda ne deluje kao veliki problem, ali IPv6 može da bude prilično zastrašujući ako niste ovladali tom verzijom protokola IP, a poslednje što želite je da se nađete u situaciji u kojoj korisnik vidi izraz straha na vašem licu dok pokušavate da otkrijete uzrok problema na njegovom ili njenom računaru. Možda ćete čak doći u iskušenje da isključite IPv6 kako biste izbegli izlaganje javnosti vašeg neznanja i - ironično - da biste ga sprečili da "usporava mrežu" (što IPv6 nikada ne radi). Istina je da IPv6 danas nije preko potreban, ali uprkos nastojanjima da negiramo njegovo postojanje, nema sumnje da će se u narednim godinama koristiti sve više i više. Jednostavno ga nećemo moći izbeći, jer ne postoji drugo rešenje za problem iscrpljivanja IPv4 adresa, a taj problem neće nestati sam od sebe. IPv6 ne ulazi u vaš svet umrežavanja pod Windowsom zato što vam je potreban, već zato što će vam uskoro zatrebati i stoga bi trebalo da počnete da se navikavate na njega. Dobra vest je da ne morate znati još mnogo toga novog pre nego što ponovo sa potpunim samopouzdanjem pročitate i protumačite rezultate izvršavanja komande Ipconfig. Da biste naučili više o IPv6 i novom rezultatu koji daje komanda Ipconfig, pročitajte lekciju, 3 "Razumevanje adresiranja IP verzije 6 (IPv6)".

**---------- OSTATAK TEKSTA NIJE PRIKAZAN. CEO RAD MOŽETE PREUZETI NA SAJTU. ----------**

[www.maturskiradovi.net](http://www.maturskiradovi.net/)

**MOŽETE NAS KONTAKTIRATI NA E-MAIL:** [maturskiradovi.net@gmail.com](mailto:maturskiradovi.net@gmail.com)